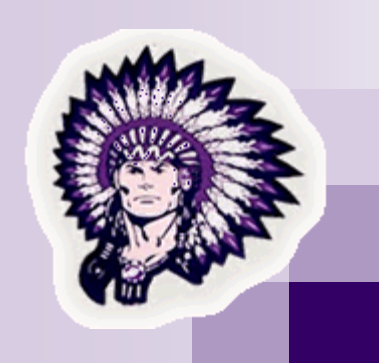

# Technology Newsletter

**TCEA** 

PN-GISD sent 26 teachers/staff to the 31st annual convention and exposition of the Texas Computer Education Association in Austin from February 8-11! "No Limits" was this year's TCEA theme. The TCEA annual convention is recognized nationwide for its quality professional development opportunities, fun activities, and chances to meet and network with

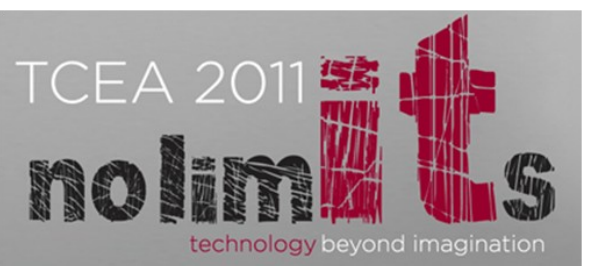

other education professionals. The professional development opportunities included hands-on and peer-topeer learning opportunities, exploration of new trends through interactive learning environments, and indepth presentations from leading educational technology experts. The convention is one of the largest educational technology conventions in the nation and the largest in Texas. More than 400 companies presented their products and services covering four football fields in the exhibit hall The opening keynote speaker was Leigh Ann Tuohy, the inspiration of *"The Blind Side".* This year's TCEA was a great staff development opportunity for those who attended.

**If you have any questions about the Technology Task Force meetings and/or agenda items, please contact your campus representative….**

### **2010-2011 Technology Task Force Members**

Delouise Lumbley, Kenneth Leavins, Michelle Mitchell, Lisa Noland, Holly Sartin, Bailey Baxter, Ann Woodall, Paisley Ware, Rhonda Bourgeois, Pam Choate, Diane Leckich, Debbie Aarons, Sarah Guarnere, Julie Gauthier, James Arnett, Tanya Davis, Stephanie Gaspard, Clarissa Cosca, and Seth Beaugh.

Remaining meeting date: May 12, 2011

# What's New in MimioStudio 7?

To get the most out of your MimioClassroom products, you should consider upgrading to MimioStudio 7. Ask your campus technology person how to download it from your local server or call Brenda at 962-4268 ext. 5519 for help. Once you download and install the software, if asked for a code, use the following: STU50-MTPDQ-RK9RP-FQBR3.

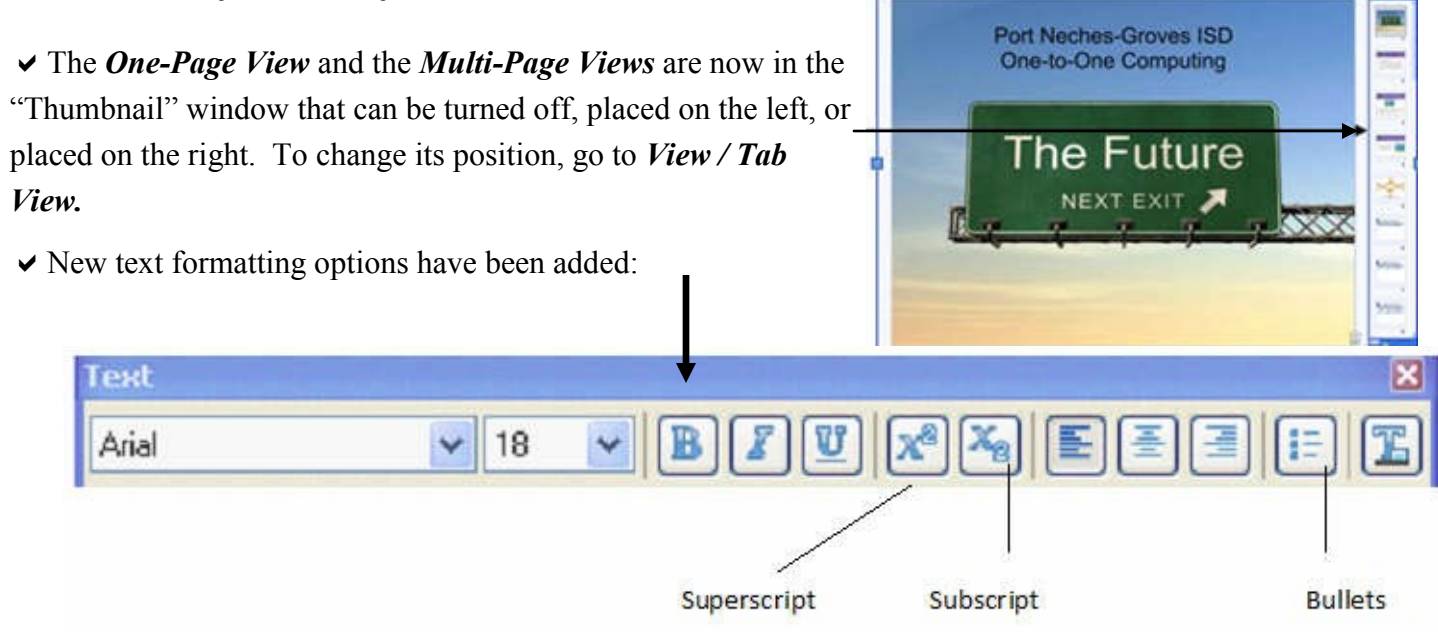

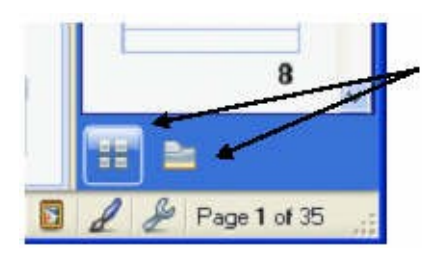

 $\triangleright$  At the bottom of the "thumbnail" window, there are 2 new choices: The first icon is for the "Thumbnail" view and the second one is the "File Attachment" view. You can now attach documents to your Mimio file. The advantage is that once a file is attached to the Notebook, you can quickly

open the file directly from within MimioStudio. Here's how:

- In the Tab View, click the "File Attachment" icon. (bottom right icon)
- Navigate to the file you would like to attach and select it.
- Drag the file to the "File Attachment" pane. The file is now attached!

 $\vee$  You can now add transitions between pages...

Click *Insert / Page Transition* (similar to slide transitions in PowerPoint!)

*FINAL NOTE: An .ink file created in Version 7 cannot be opened in Version 6!*

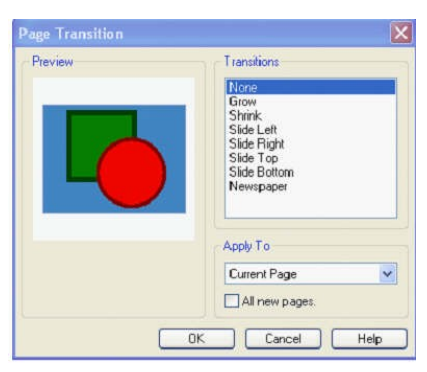

# About MimioProfessor

**Mimio**Connec **Interactive Teaching Community**  Do you wish you had a professional environment where you could post your Mimio Lesson and ask other Mimio users to share their brilliance and expertise? The "Mimio Professor's Make My Lesson Better Group—New and Improved!" community

was created for that purpose; a collaborative environment where community members share their ideas and advice with each other.

Go to:

www.mimioconnect.com and join this group and see what it offers!

## Elements of a Quality Lesson in Mimio

- Focus on student-interactivity, not teacher interactivity.
- The learning objective is student focused.
- The learning objective is observable and measurable.
- If assessment is included, it must be appropriate to the learning objective.
- There are many opportunities for the student to practice the skills we are teaching them.
- The screen is uncluttered.
- If animation is used, it has a purpose.
- The instruction is sequenced from easy to difficult and/or from few to many.
- The screen does not include irrelevant cues that give away the correct answer.

## Mimio Goes YouTube!

There are a handful of views on YouTube that you can use as a resource. Topics include: The Fraction Generator (learn how to create algebraic expressions), object cloning, password change, object alignment, reveal screen, attaching a file, to name a few. Check it out!!!!

<http://www.youtube.com/user/DYMOMimio?feature-mhum>

## PDExpress Reminder...

PN-GISD launched its own online staff development management system this year...PDExpress. This staff development management system is used to register for PNGISD staff development, complete evaluations, receive CPE certificates, and maintain your online professional development portfolio. If you need help with the system, please e-mail Brenda Duhon at bduhon@pngisd.org.

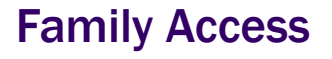

The next Family Access parent orientation meeting for 2011 is scheduled for:

February 22 @ 6 p.m.

The meeting will be held at the West Groves Education Center, 5840 W. Jefferson, in Groves!

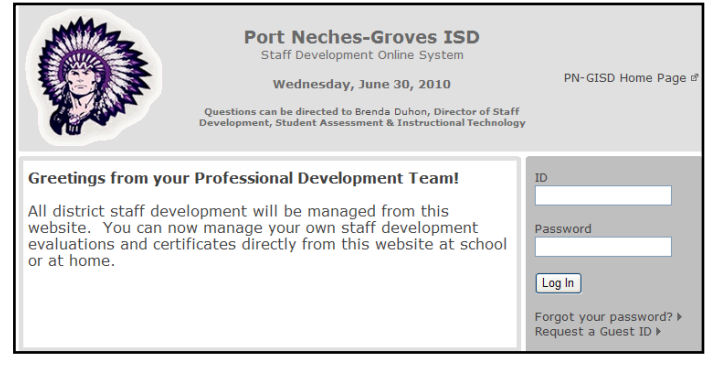

#### www.pdx.pngisd.org/pdexpress

Mimio<sup>®</sup>

#### Mimio Masters

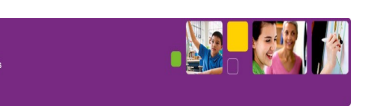

Would you like to become a "Mimio Master"? Online Mimio Masters opportunities are available to teachers who would like to be part of a forum for sharing ideas and experiences while working with other educators across the United States towards improving teaching methodology, reaching students more effectively, and energizing yourself professionally! Currently, 39 PN-GISD teachers have participated in Mimio Masters #1 and of these 39 teachers, 23 have completed Mimio Masters #2. For more information, contact Brenda at bduhon@pngisd.org

#### Welcome, Becky!

Becky Cavaretta has joined the Technology Department as the Technology Secretary replacing Theresa Watson. Theresa and husband, Doug, moved to the Texas Hill County to pursue a business opportunity.

Becky has been involved with PNGISD for the past 17 years and has spent many hours volunteering within the district. Becky has held various positions in the Parent-Teacher Association at Van Buren Elementary, Groves Elementary, Groves Middle School, PNGHS, and the PN-G Area Council PTA. She was awarded Honorary Life Member and Extended Service Award by Texas PTA. Becky has also served on various campus improvement committees throughout the district as well as the Technology Task Force; Safe & Drug Free Schools; School Health Advisory Council; Bond Exploration Committee; and Citizens for PNG Schools to promote the bond. Welcome aboard, Becky!

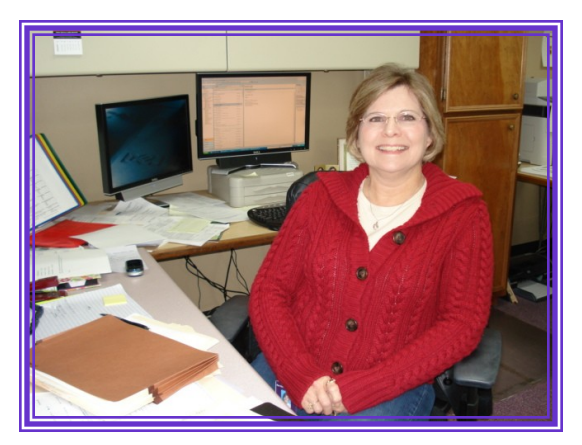

Becky Cavaretta, Technology Secretary